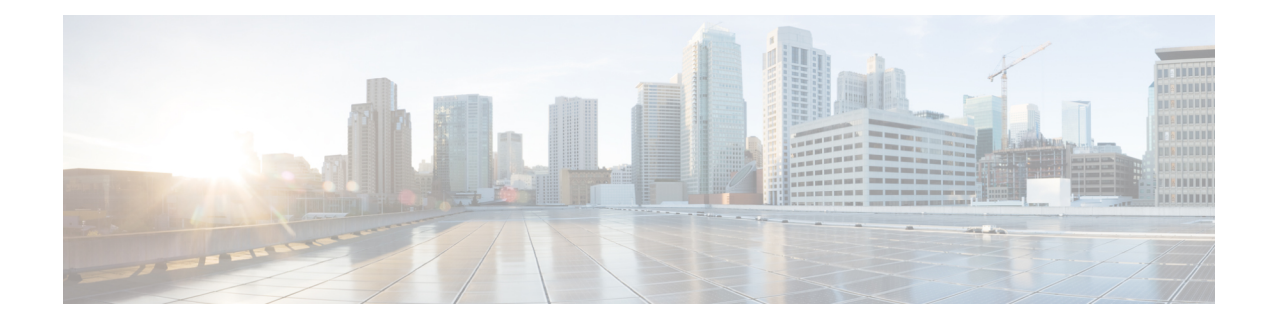

# **Per Session Queueing and Shaping for PPPoEoVLAN Using RADIUS**

The Per Session Queueing and Shaping for PPPoEoVLAN Using RADIUS feature enables you to shape PPP over Ethernet over VLAN sessions to a user-specified rate. The router shapes the sum of all of the traffic to the PPPoE session so that the subscriber's connection to the digital subscriber line access multiplexer (DSLAM) does not become congested. Queueing-related functionality provides different levels of service to the various applications that execute over the PPPoE session.

A nested, two-level hierarchical service policy is used to configure session shaping directly on the router using the modular quality of service command-line interface (MQC). The RADIUS server applies the service policy to a particular PPPoE session by downloading a RADIUS attribute to the router. This attribute specifies the policy map name to apply to the session. RADIUS notifies the router to apply the specified policy to the session. Because the service policy contains queueing-related actions, the router sets up the appropriate class queues and creates a separate versatile traffic management and shaping (VTMS) system link dedicated to the PPPoE session.

- Restrictions for Per Session Queueing and Shaping for [PPPoEoVLAN](#page-0-0) Using RADIUS, on page 1
- Information About Per Session Queueing and Shaping for [PPPoEoVLAN](#page-1-0) Using RADIUS, on page 2
- How to Use the Per Session Queueing and Shaping for [PPPoEoVLAN](#page-3-0) Using RADIUS Feature, on page [4](#page-3-0)
- [Configuration](#page-7-0) Examples for Per Session Queueing and Shaping Policies, on page 8
- Additional [References,](#page-9-0) on page 10
- Feature Information for Per Session Queueing and Shaping for [PPPoEoVLAN](#page-10-0) Using RADIUS, on page [11](#page-10-0)

# <span id="page-0-0"></span>**Restrictions for Per Session Queueing and Shaping for PPPoEoVLAN Using RADIUS**

- Each PPPoE over VLAN session for which per session queueing and shaping is configured has its own set of queues and its own VTMS link. Therefore, these PPPoE sessions do not inherit policies unless you remove the service policy applied to the session or you do not configure a policy for the session.
- The router supports per session queueing and shaping on PPPoE terminated sessions and on an IEEE 802.1Q VLAN tagged subinterfaces for outbound traffic only.
- The router does not support per session queueing and shaping for PPPoE over VLAN sessions using RADIUS on inbound interfaces.
- The router does not support per session queueing and shaping for layer 2 access concentrator (LAC) sessions.
- The statistics related to quality of service (QoS) that are available using the **show policy-map interface** command are not available using RADIUS.
- The router does not support using a virtual template interface to apply a service policy to a session.
- You can apply per session queueing and shaping policies only as output service policies. The router supports input service policies on sessions for other existing features, but not for per session queueing and shaping for PPPoE over VLAN using RADIUS.
- During periods of congestion, the router does not provide specific scheduling between the various PPPoE sessions. If the entire port becomes congested, the scheduling that results has the following effects:
	- The amount of bandwidth that each session receives of the entire port's capacity is not typically proportionally fair share.
	- The contribution of each class queue to the session's total bandwidth might not degrade proportionally.
- The PRE2 does not support ATM overhead accounting for egress packets with Ethernet encapsulations. Therefore, the router does not consider ATM overhead calculations when determining that the shaping rate conforms to contracted subscriber rates.
- The router does not support the configuration of the policy map using RADIUS. You must use the MQC to configure the policy map on the router.

## <span id="page-1-1"></span><span id="page-1-0"></span>**Information About Per Session Queueing and Shaping for PPPoEoVLAN Using RADIUS**

The router allows you to apply QoS policy maps using RADIUS. The actual configuration of the policy map occurs on the router using the MQC.

### **How Routers Apply QoS Policy to Sessions**

The router can apply the QoS policy to sessions using attributes defined in one of the following RADIUS profiles:

- User Profile--The user profile on the RADIUS server contains an entry that identifies the policy map name applicable to the user. The policy map name is the service that RADIUS downloads to the router after a session is authorized.
- Service Profile--The service profile on the RADIUS server specifies a session identifier and an attribute-value (AV) pair. The session identifier might be, for example, the IP address of the session. The AV-pair defines the service (policy map name) to which the user belongs.

The following AV-pairs define the QoS policy to be applied dynamically to the session:

"ip:sub-qos-policy-in=<name of the QoS policy in ingress direction>"

"ip:sub-qos-policy-out=<name of egress policy>"

When RADIUS gets a service-logon request from the policy server, it sends a change of authorization (CoA) request to the router to activate the service for the subscriber, who is already logged in.

If the authorization succeeds, the router downloadsthe name of the policy map from RADIUSusing the above attribute and applies the QoS policy to the session.

**Note**

Although the router also supports the RADIUS VSA 38, Cisco-Policy-Down and Cisco-Policy-Up, we recommend that you use the above attributes for QoS policy definitions.

### **How RADIUS Uses VSA 38 in User Profiles**

The RADIUS VSA 38 is used for downstream traffic going toward a subscriber. The service (policy map name) to which the user session belongs resides on the RADIUS server. The router downloads the name of the policy map from RADIUS using VSA 38 in the user profile and then applies the policy to the session.

To set up RADIUS for per session queueing and shaping for PPPoE over VLAN support, enter the following VSA in the user profile on the RADIUS server:

Cisco:Cisco-Policy-Down = <service policy name>

The actual configuration of the policy map occurs on the router. The user profile on the RADIUS service contains an entry that identifies the policy map name applicable to the user. This policy map name is the service RADIUS downloads to the router using VSA 38.

**Note**

Although the router also supports RADIUS VSA 38, Cisco-Policy-Down and Cisco-Policy-Up, we recommend that you use the attributes described in the How Routers Apply QoS Policy to [Sessions,](#page-1-1) on page 2 for QoS policy definitions.

### **Commands Used to Define QoS Actions**

When you configure queueing and shaping for PPPoE over VLAN sessions, the child policy of a nested hierarchical service policy defines QoS actions using any of the following QoS commands:

- **priority** command--Assigns priority to a traffic class and gives preferential treatment to the class.
- **bandwidth** command--Enables class-based fair queueing and creates multiple class queues based on bandwidth.
- **queue-limit** command--Specifies the maximum number of packets that a particular class queue can hold.
- **police** command--Regulates traffic based on bits per second (bps), using the committed information rate (CIR) and the peak information rate, or on the basis of a percentage of bandwidth available on an interface.
- **random-detect** command--Drops packets based on a specified value to control congestion before a queue reaches its queue limit. The drop policy is based on IP precedence, differentiated services code point (DSCP), or the discard-class.
- **set ip precedence** command--Marks a packet with the IP precedence level you specify.
- **set dscp** command--Marks a packet with the DSCP you specify.
- **set cos** command--Sets the IEEE 802.1Q class of service bits in the user priority field.

The parent policy contains only the class-default class with the **shape** command configured. This command shapes traffic to the specified bit rate, according to a specific algorithm.

The router allows you to apply QoS policy maps using RADIUS. The actual configuration of the policy map occurs on the router using the MQC. The router can apply the QoS policy to sessions using attributes defined in one of the following RADIUS profiles:

- User Profile--The user profile on the RADIUS server contains an entry that identifies the policy map name applicable to the user. The policy map name is the service that RADIUS downloads to the router after a session is authorized.
- Service Profile--The service profile on the RADIUS server specifies a session identifier and an attribute-value (AV) pair. The session identifier might be, for example, the IP address of the session. The AV-pair defines the service (policy map name) to which the user belongs.

The following AV-pairs define the QoS policy to be applied dynamically to the session:

"ip:sub-qos-policy-in=<name of the QoS policy in ingress direction>"

"ip:sub-qos-policy-out=<name of egress policy>"

When RADIUS gets a service-logon request from the policy server, it sends a change of authorization (CoA) request to the router to activate the service for the subscriber, who is already logged in.

If the authorization succeeds, the router downloads the name of the policy map from RADIUS using the above attribute and applies the QoS policy to the session.

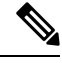

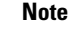

Although the router also supports the RADIUS vendor specific attribute (VSA) 38, Cisco-Policy-Down and Cisco-Policy-Up, we recommend that you use the above attributes for QoS policy definitions.

## <span id="page-3-0"></span>**How to Use the Per Session Queueing and Shaping for PPPoEoVLAN Using RADIUS Feature**

### **Configuring a Per Session Queueing and Shaping Policy on the Router**

To configure a per session queueing and shaping policy on the router for PPPoE over VLAN sessions using RADIUS, you must complete the following steps.

#### **SUMMARY STEPS**

- **1. policy-map** *policy-map-name*
- **2. class**
- **3. bandwidth** {*bandwidth-kbps* | **percent** *percentage* | **remaining percent** *percentage*} **account**{{**qinq**| **dot1q**} {**aal5**| **aal3**} {*subscriber-encapsulation*}} | {**user-defined** *offset* [**atm**]}}
- **4.** exit
- **5. policy-map** *policy-map-name*
- **6. class** *class-default*
- **7. shape** *rate* **account** {{{**qinq**| **dot1q**}{**aal5**| **aal3**} {*subscriber-encapsulation*}} | {**user-defined** *offset* [**atm**]}}
- **8. service-policy** *policy-map-name*

#### **DETAILED STEPS**

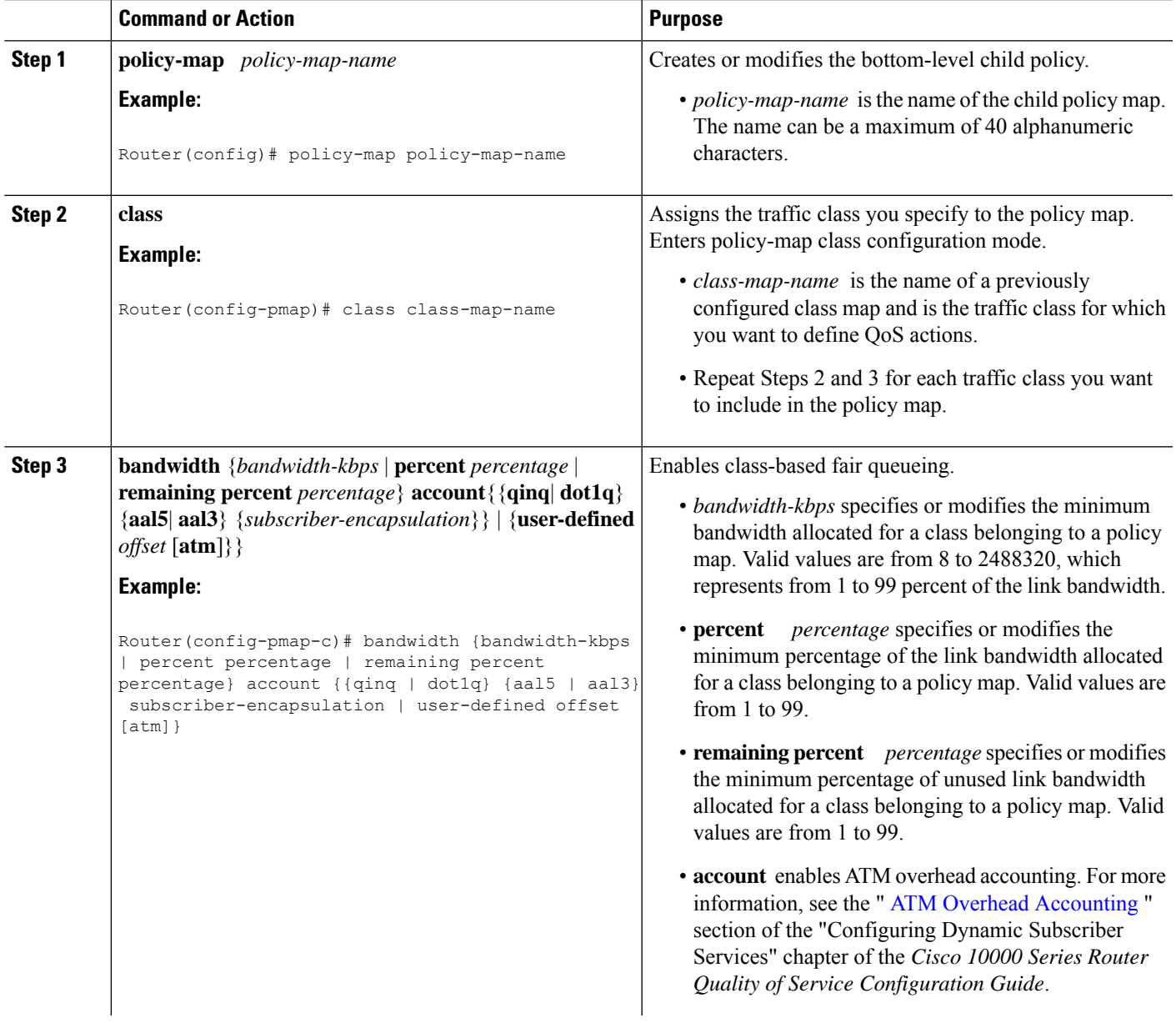

 $\mathbf I$ 

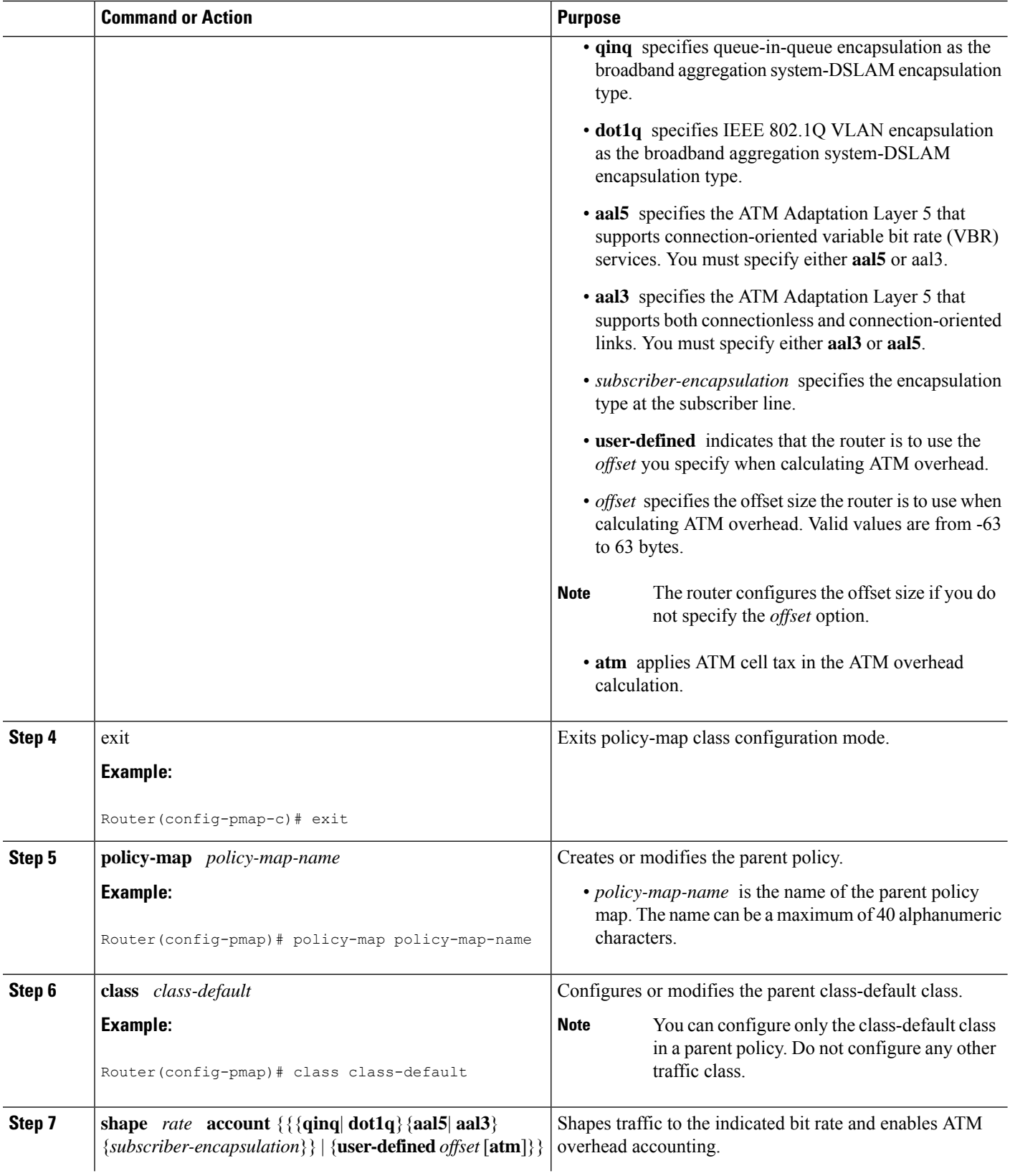

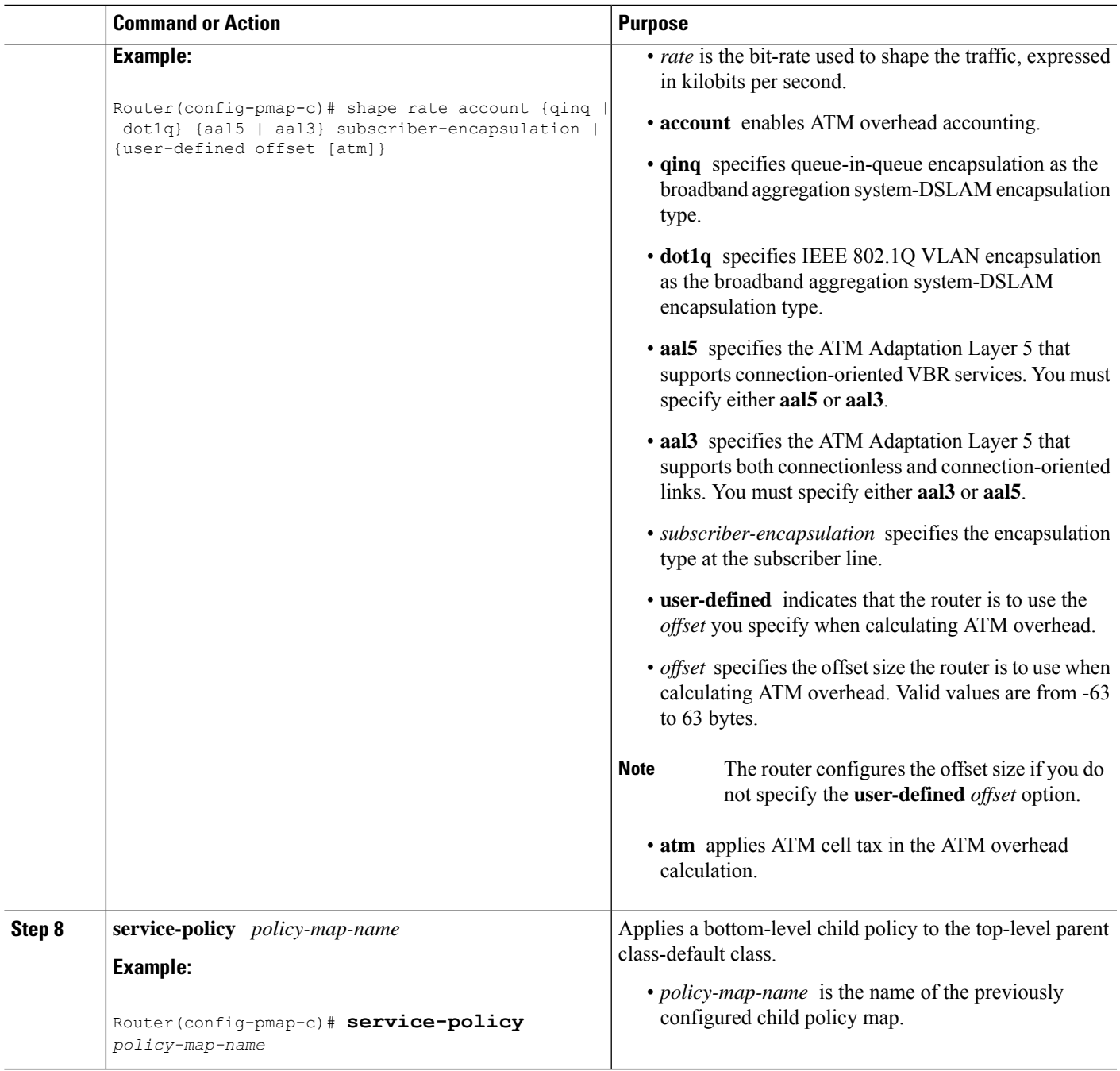

## **Verifying Per Session Queueing**

 $\overline{\phantom{a}}$ 

To display the configuration of per session queueing and shaping policies for PPPoE over VLAN, enter any of the following commands in privileged EXEC mode:

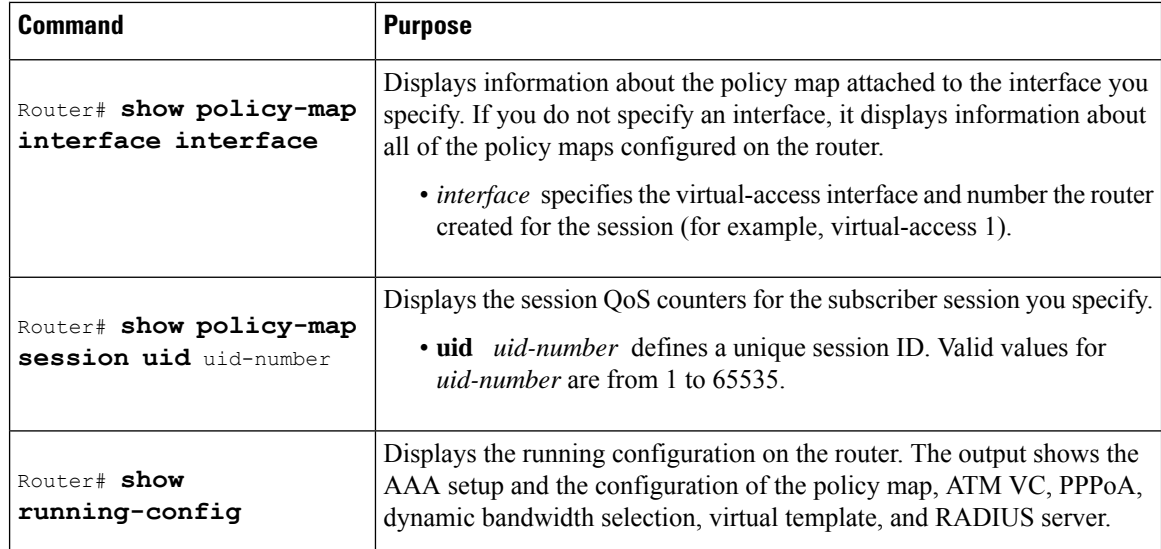

## <span id="page-7-0"></span>**Configuration Examples for Per Session Queueing and Shaping Policies**

## **Configuring aPerSessionQueueingandShapingPolicyontheRouterExample**

The following example shows

The example creates two traffic classes: Voice and Video. The router classifies traffic that matches IP precedence 5 as Voice traffic and traffic that matches IP precedence 3 as Video traffic. The Child policy map gives priority to Voice traffic and polices traffic at 2400 kbps. The Video class is allocated 80 percent of the remaining bandwidth and has ATM overhead accounting enabled. The Child policy is applied to the class-default class of the Parent policy map, which receives 20 percent of the remaining bandwidth and shapes traffic to 10,000 bps, and has ATM overhead accounting enabled.

```
Router(config)# class-map Voice
Router(config-cmap)# match ip precedence 5
Router(config-cmap)# class-map Video
Router(config-cmap)# match ip precedence 3
!
Router(config)# policy-map Child
Router(config-pmap)# class Voice
Router(config-pmap-c)# priority
Router(config-pmap-c)# police 2400 9216 0 conform-action transmit exceed-action drop
violate-action drop
Router(config-pmap-c)# class video
Router(config-pmap-c)# bandwidth remaining percent 80 account aal5 snap-dot1q-rbe
Router(config-pmap-c)# exit
Router(config-pmap)# exit
Router(config)# policy-map Parent
Router(config-pmap)# class class-default
Router(config-pmap-c)# shape 10000 account dot1q snap-dot1q-rbe
Router(config-pmap-c)# service-policy Child
```
### **Setting Up RADIUS for Per Session Queueing and Shaping Example**

The following are example configurations for the Merit RADIUS server and the associated Layer 2 network server (LNS). In the example, the Cisco-Policy-Down attribute indicates the name of the policy map to be downloaded, which in this example is rad-output-policy. The RADIUS dictionary file includes an entry for Cisco VSA 38.

example.com Password = "cisco123" Service-Type = Framed-User, Framed-Protocol = PPP, Cisco:Cisco-Policy-Down = rad-output-policy

Cisco.attr Cisco-Policy-Up 37 string (\*, \*)

Cisco.attr Cisco-Policy-Down 38 string (\*, \*)

### **Verifying Per Session Queueing and Shaping Policies Examples**

This example shows sample output for the **show policy-map interface** command

```
Router# show policy-map interface virtual-access 1
!
!
Service-policy output: TEST
Class-map: class-default (match-any)
100 packets, 1000 bytes
30 second offered rate 800 bps, drop rate 0 bps
Match: any
shape (average) cir 154400, bc 7720, be 7720
target shape rate 154400
overhead accounting: enabled
bandwidth 30% (463 kbps)
overhead accounting: disabled
queue limit 64 packets
(queue depth/total drops/no-buffer drops) 0/0/0
(pkts output/bytes output) 100/1000
```
This example shows sample output from the **show policy-map session** command and **show policy-map session uid** command, based on a nested hierarchical policy.

```
Router# show subscriber session
Current Subscriber Information: Total sessions 1
Uniq ID Interface State Service Identifier Up-time
36 Vi2.1 authen Local Term peapen@cisco.com 00:01:36
Router# show policy-map parent
 Policy Map parent
   Class class-default
     Average Rate Traffic Shaping
     cir 10000000 (bps)
     service-policy child
Router# show policy-map child
 Policy Map child
   Class voice
     priority
     police 8000 9216 0
      conform-action transmit
      exceed-action drop
      violate-action drop
```

```
Class video
      bandwidth remaining 80 (%)
Router# show policy-map session uid 36
SSS session identifier 36 -
SSS session identifier 36 -
  Service-policy output: parent
   Class-map: class-default (match-any)
      0 packets, 0 bytes
      30 second offered rate 0 bps, drop rate 0 bps
      Match: any
        0 packets, 0 bytes
        30 second rate 0 bps
      Queueing
      queue limit 250 packets
      (queue depth/total drops/no-buffer drops) 0/0/0
      (pkts output/bytes output) 0/0
      shape (average) cir 10000000, bc 40000, be 40000
      target shape rate 10000000
      Service-policy : child
        queue stats for all priority classes:
          Queueing
          queue limit 16 packets
          (queue depth/total drops/no-buffer drops) 0/0/0
          (pkts output/bytes output) 0/0
        Class-map: voice (match-all)
          0 packets, 0 bytes
          30 second offered rate 0 bps, drop rate 0 bps
          Match: ip precedence 5
          Priority: Strict, burst bytes 1500, b/w exceed drops: 0
          Police:
            8000 bps, 9216 limit, 0 extended limit
            conformed 0 packets, 0 bytes; action:
            transmit
            exceeded 0 packets, 0 bytes; action:
            drop
            violated 0 packets, 0 bytes; action:
            drop
        Class-map: video (match-all)
          0 packets, 0 bytes
          30 second offered rate 0 bps, drop rate 0 bps
          Match: ip precedence 3
          Queueing
          queue limit 250 packets
          (queue depth/total drops/no-buffer drops) 0/0/0
          (pkts output/bytes output) 0/0
          bandwidth remaining 80% (7993 kbps)
        Class-map: class-default (match-any)
          0 packets, 0 bytes
          30 second offered rate 0 bps, drop rate 0 bps
          Match: any
            0 packets, 0 bytes
            30 second rate 0 bps
          queue limit 250 packets
          (queue depth/total drops/no-buffer drops) 0/0/0
          (pkts output/bytes output) 2/136
```
## <span id="page-9-0"></span>**Additional References**

The following sections provide references related to the Per Session Queueing and Shaping for PPPoEoVLAN Using RADIUS feature.

#### **Standards**

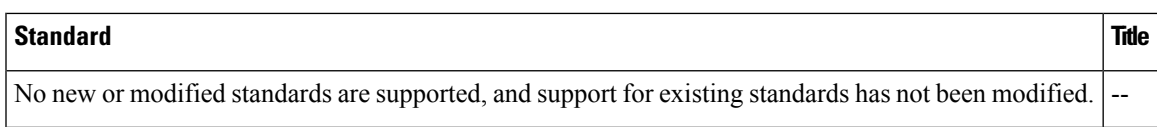

#### **MIBs**

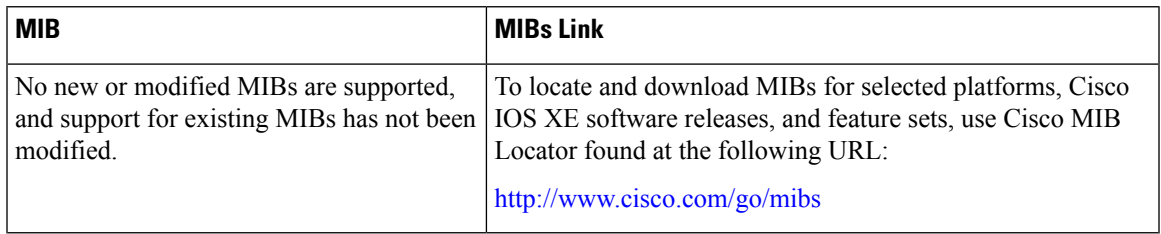

#### **RFCs**

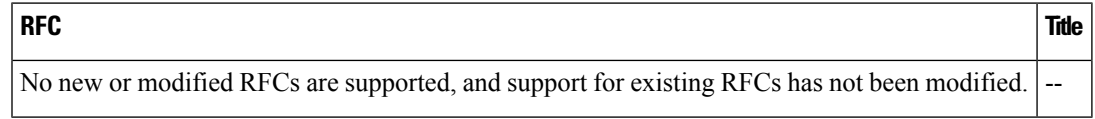

#### **Technical Assistance**

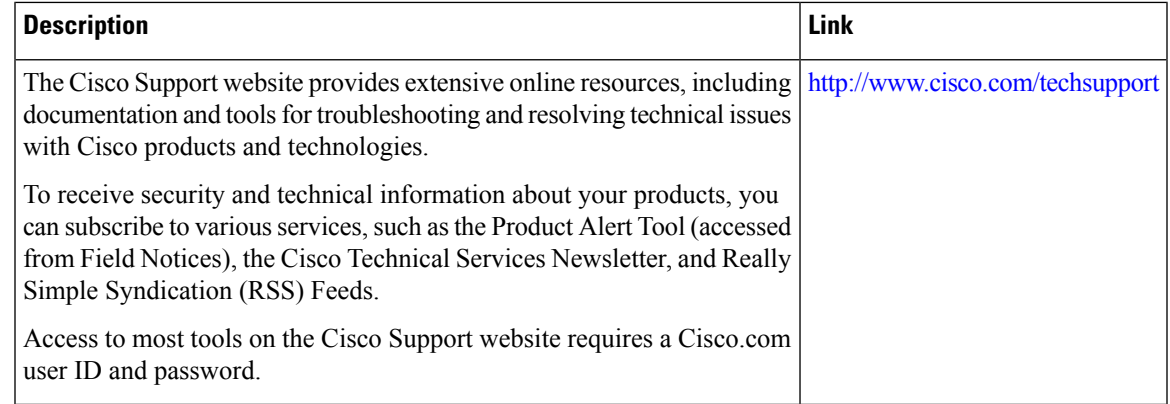

# <span id="page-10-0"></span>**Feature Information for Per Session Queueing and Shaping for PPPoEoVLAN Using RADIUS**

The following table provides release information about the feature or features described in this module. This table lists only the software release that introduced support for a given feature in a given software release train. Unless noted otherwise, subsequent releases of that software release train also support that feature.

Use Cisco Feature Navigator to find information about platform support and Cisco software image support. To access Cisco Feature Navigator, go to [www.cisco.com/go/cfn.](http://www.cisco.com/go/cfn) An account on Cisco.com is not required.

 $\mathbf I$ 

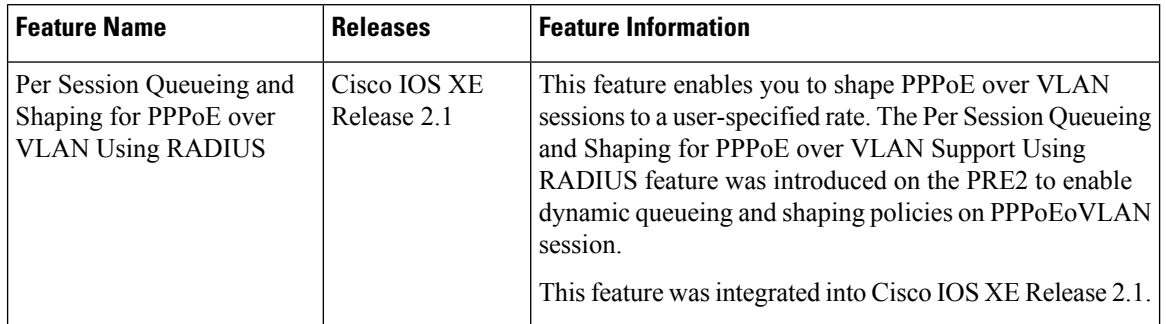

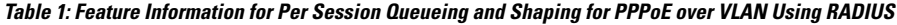

ı